# **YKUR Host Control Software - ykurcmd**

**User Manual**

**February, 2018**

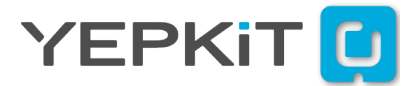

# **Contents**

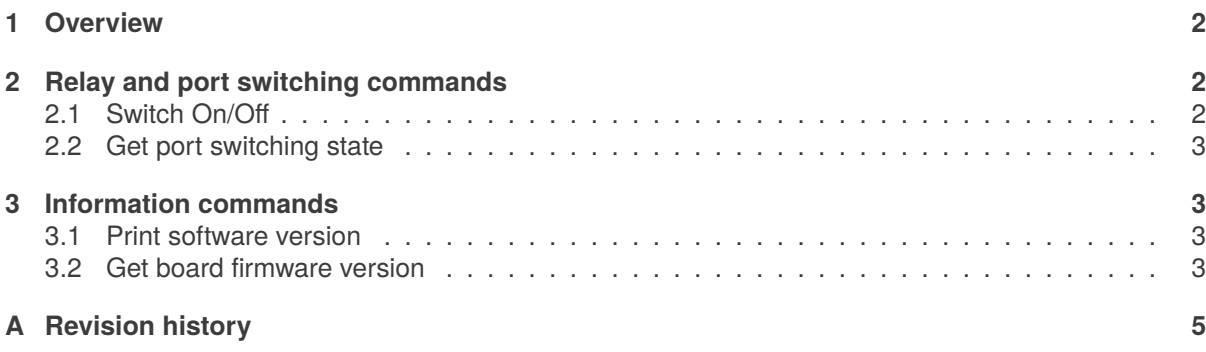

## <span id="page-2-0"></span>**1. Overview**

<span id="page-2-1"></span>The ykurcmd software is a command line application to control YKUR board.

## **2. Relay and port switching commands**

#### <span id="page-2-2"></span>**2.1. Switch On/Off**

ykurcmd [-s <serial\_number>] -<action> <port>

#### Where:

serial\_number - Serial number of the target YKUR board. This parameter is only required if more than one YKUR board is attach to the same host.

action - Action to be executed.

- u Turn the port **Up/On**
- d Turn the port **Down/Off**

port - Port to be switched.

- r On-board Relay
- 1 Port 1
- 2 Port 2
- 3 Port 3
- 4 Port 4

#### **Usage Examples**

Switch **On** the on-board relay with the following command.

Linux: ykurcmd -u r

Windows: ykurcmd.exe -u r

Switch **Off** the on-board relay with the following command.

```
Linux:
ykurcmd -d r
```
Windows: ykurcmd.exe -d r

Switch **On** the port 1 of the YKUR with serial number YK00001 with the following command.

```
Linux:
ykurcmd -s YK00001 -u 1
```
www.yepkit.com 2

```
Windows:
ykurcmd.exe -s YK00001 -u 1
```
#### <span id="page-3-0"></span>**2.2. Get port switching state**

Get and display the port switching state (On/Off).

ykurcmd [-s <serial\_number>] -g <port>

Where:

serial number - Serial number of the target YKUR board. This parameter is only required if more than one YKUR board is attach to the same host.

port - Port to get the switching state.

- r On-board Relay
- 1 Port 1
- 2 Port 2
- 3 Port 3
- 4 Port 4

### <span id="page-3-1"></span>**3. Information commands**

#### <span id="page-3-2"></span>**3.1. Print software version**

Show version of ykurcmd software.

ykurcmd --version

#### <span id="page-3-3"></span>**3.2. Get board firmware version**

Get YKUR firmware version.

ykurcmd [-s <serial\_number>] -v

Where:

serial number - Serial number of the target YKUR board. This parameter is only required if more than one YKUR board is attach to the same host.

#### **Usage Examples**

Get the firmware version of the YKUR board attached with the following command.

www.yepkit.com 3

Linux: ykurcmd -v

Windows: ykurcmd.exe -v

If multiple YKUR boards are connected to the Host, get the firmware version of the board with serial number YK00001 with the following command.

Linux: ykurcmd -s YK00001 -v

Windows: ykurcmd.exe -s YK00001 -v

# <span id="page-5-0"></span>**A. Revision history**

- **Rev.1.2.0** Get port switching state.
- **Rev.1.1.1** Eliminate unimplemented commands.
- **Rev.1.1.0** Status and information commands.
- **Rev.1.0.0** Initial release.